*Mise à jour du 15 octobre 2023 Version n° 1.2.22*

Cette mise à jour apporte les nouveautés principales détaillées ci-après. Seules sont indiquées les modifications importantes ou ayant un impact sur l'utilisation de Sweet bourse pour les utilisateurs. Ainsi, sauf cas particuliers, les ajustements mineurs ou la liste des bugs corrigés, ne sont pas mentionnées.

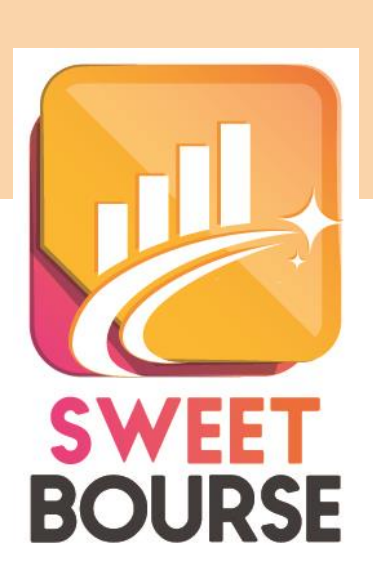

## *1. Tableau de bord - évolution mensuelle*

Un nouveau bouton « **Ce mois** » est ajouté dans le tableau de bord (écran d'accueil) :

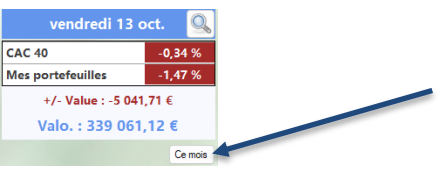

En cliquant sur le bouton « **Ce mois** », vous pouvez connaître la variation **mensuelle, pour le mois en cours,** de vos portefeuilles ainsi que de l'indice de référence.

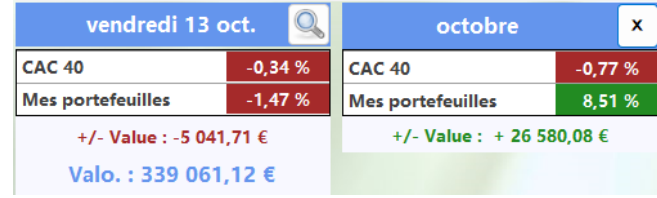

## *2. Amélioration de la saisie des opérations de regroupement ou de fractionnement d'action.*

La saisie de cette opération est améliorée. En particulier, la date d'effet du regroupement/fractionnement est désormais soumise à validation préalable. Un tableau montre l'impact de la date d'effet sur les cotations historiques, ce qui permet de s'assurer de la cohérence de la date d'effet. La date d'effet peut être saisie manuellement.

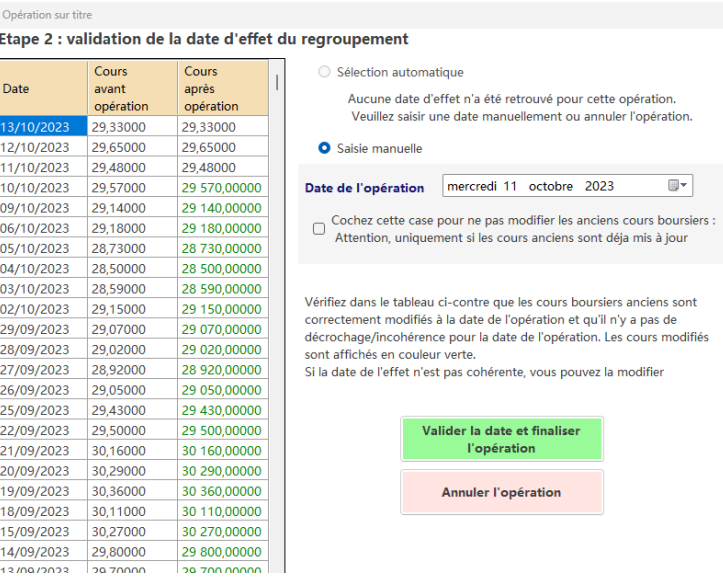

## *3. Suivi chronologique pour un titre*

SWEET BOURSE apporte désormais un suivi chronologique pour chaque titre que vous avez acheté/vendu.

Le suivi chronologique est accessible dans l'écran « **Graphique** » en sélectionnant l'option dans les indicateurs complémentaires :

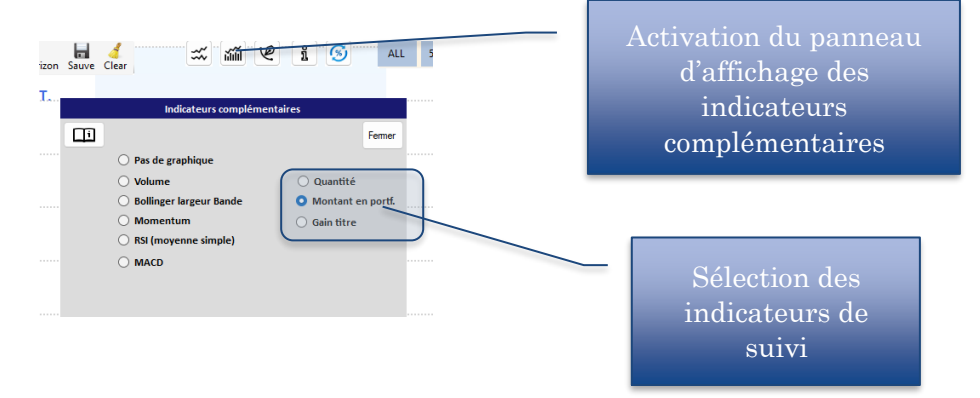

Il est possible d'afficher un suivi chronologique des titres que vous avez achetés/vendus à l'aide de 3 indicateurs :

- **Quantité :** A chaque date du graphique historique, il est indiqué la quantité de titres possédés, en cumulant tous les portefeuilles.
- **Montant en portefeuille. :** A chaque date du graphique historique, il est indiqué le montant total de la valorisation pour ce titre. Tous les portefeuilles sont cumulés. Si vous n'avez plus de ce titre dans aucuns de vos portefeuilles, le montant est alors nul.
- **Gain titre :** A chaque date du graphique historique, il est indiqué le gain cumulé à cette date pour ce titre. Le gain affiché comprend les gains réalisés (titres vendus) mais également les plus-values latentes des titres encore en portefeuilles. Les frais d'achat et de vente sont pris en compte. Les dividendes ne sont toutefois pas intégrés.

## Exemple pour EUROFINS SCIENTIFIQUE

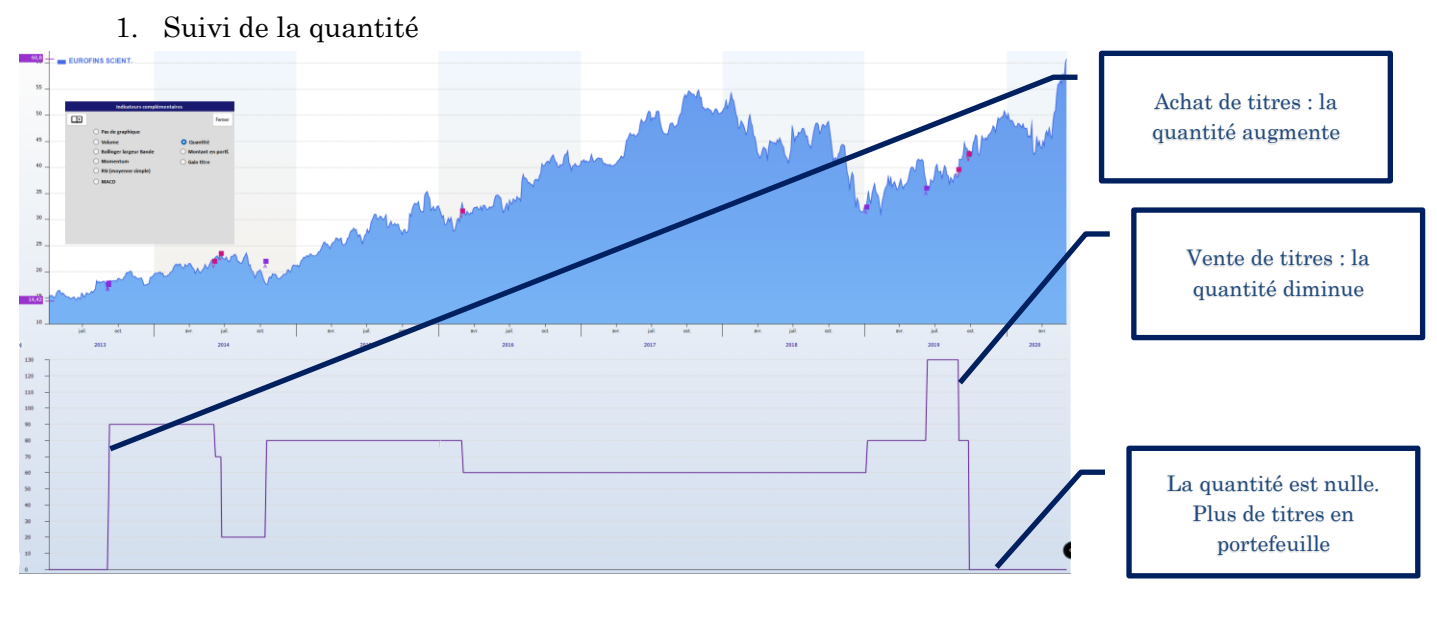

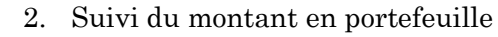

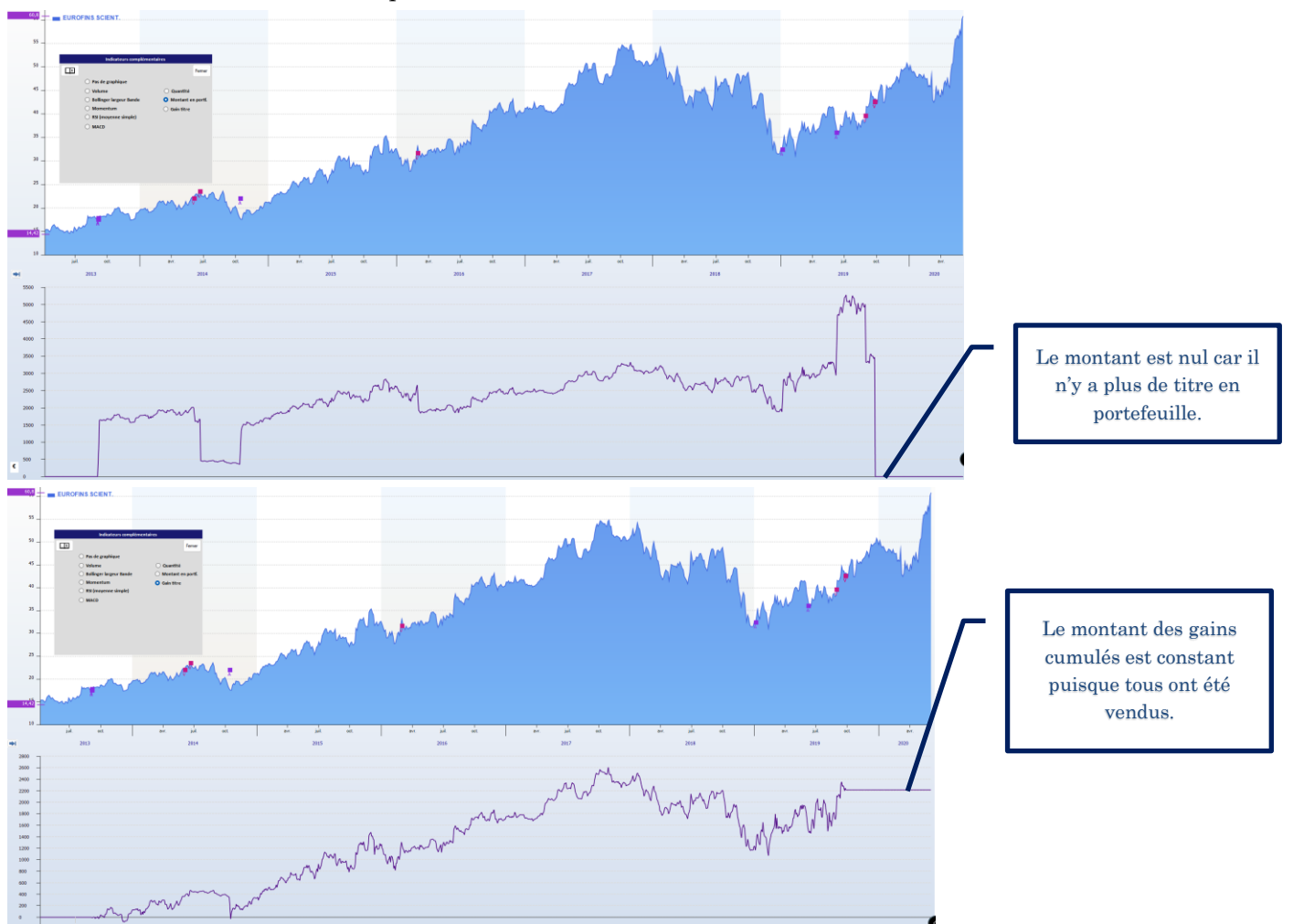

Un titre qui n'a fait l'objet d'aucun achat-vente, ne disposera pas de suivi chronologique (courbe vide).

*Information importante sur le suivi des gains du titre : Certains titres ont pu subir des opérations de regroupement ou de fractionnement d'actions. Les cours réels historiques à l'époque ne sont donc pas les cours historiques tels qu'affiché actuellement où les opérations de regroupement/fractionnement ont été répercutées. Si vous avez acheté et vendu des titres à cette époque ancienne, le graphique des gains peut afficher des valeurs erronées sur cette période. Toutefois, lorsque les titres en question sont vendus, le suivi des gains est alors rétabli à sa juste valeur puisqu'il est basé sur le prix réel de vente.*